### University of Minnesota

**Duluth Campus** 

Department of Studies in Justice, Culture, and Social Change College of Arts, Humanities, and Social Sciences 228 Cina Hall
1123 University Drive
Duluth, Minnesota 55812-3306
E-mail: troufs@d.umn.edu
ZOOM: https://umn.zoom.us/my/troufs
27 August 2023

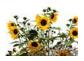

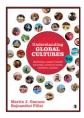

Direct Links to Canvas

Available on-line in your 🍪 canvas folder at <a href="http://canvas.umn.edu/">http://canvas.umn.edu/</a>

f2023 <u>Canvas Modules</u>
f2023 <u>Module Week 1</u>
f2023 GC Simple Syllabus .pdf

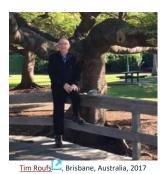

#### **Global Cultures Week 1**

A note on ChatGPT and other AI-content Generators 1.0 **What's** 2.0 **Video** 3.0 Slides 4.0 Readings **Explorations** Happening? "Perennial Debates" 5.0 **\*Other** 6.0 Midterm 8.0 \*Discussion 7.0 Project Exam **Assignments** 9.0 (optional) **11.0** (optional) (click links for details) For Fun Trivia **Extra Credit** Other = leave page Items DUE this week: (optional) \*\*\*12.0 **In-the-**(optional) \*enter on-line 14.0 Questions / 13.0 Live Chat \*\*upload file News Tuesday 7:00-8:00 p.m. **Comments** Read Others' \*\*\*if you signed up for this week's news

### 1.0 What's Happening Week 1?

This week we're off to see the world, in "... Many Ways". And we take a few minutes to get to know one another, and our selves, and get to know how the course is set up and operates. And we'll take two very short, but interesting, "Selective Attention" tests to sharpen our eyes for the videos and presentations that follow in the rest of the semester.

## New at UMD this year . . . Give it a try.

f2023 Canvas Simple Syllabus (URL)

f2023 Canvas Simple Syllabus (.pdf)

### If you haven't read my memos . . .

"Greetings" Memo

(**Textbooks**) of Sunday, 13 August 2023.

my "Canvas 'Modules' / 'Sunday Memos"

(General Organization of Stuff) Memo of Wednesday, 16 August 2023,

and my "Using the Canvas Modules -- REVIEW" Memo

(skip if you are comfortable using Canvas ''Modules)
of Friday, 18 August 2023 ...

and the "Welcome!" memo

of Sunday, 20 August 2023

... please do that as they contain useful and important information about the course that will make your life much easier.

These are not required reading, but it would be a good idea to read them anyway.

(That's a lot of stuff to read, but the "stuff" lightens up after next week.)

### Compare this "Sunday Memo" with your Canvas "Week 1 Module"

REM: Links on screenshots are not "hot" (active)

Week 1 "Sunday Memo"

Week 1 canvas Module 1

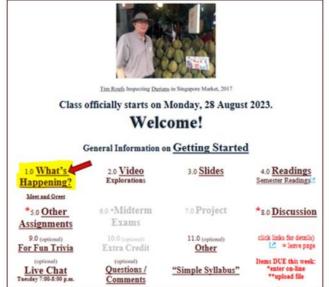

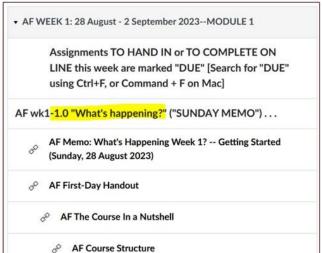

These are the two things to focus on for Week 1.

The Sunday Memo (on the left) contains details and the Canvas Module (on the right) is the basic outline.

Both contain "hot" [active] links to other materials.

### Getting Started . . .

The best way to start is by having a quick look at the

### 

("Class Syllabus")

On-line at <a href="https://www.d.umn.edu/cla/faculty/troufs/anth1095/gchandout\_first-day.html">https://www.d.umn.edu/cla/faculty/troufs/anth1095/gchandout\_first-day.html</a> (html version).

REM: Links on screenshots are not "hot" (active)

Anth 1080 (2023 **Understanding Global Cultures** University of Minnesota Duluth 11405 - 001 (08/28/2023 - 12/08/2023), Routs Tim<sup>25</sup> Instruction mode: Online-asynchronous, 4 credits Schedule may change as events of the semester require **First-Day Handout** [syllabus] ( par version s2023) Greetings! -- Information on the Textbook and Other Things -- Sunday, 13 August 2023 Canvas "Modules" and "Sunday Memos" - General organization of stuff - wednesday, 16 August 2022 Using the Canvas "Modules" to Keep Track of Your Assignments - Friday, 18 August 2023 Welcome to the Global Cultures! -- Sunday, 20 August 2023 What's Happening Week 1? -- Getting Started -- Sunday, 27 August 2023 Canvas Simple Syllabus (URL) 12023 Canvas Simple Syllabus (.pdf) 12023 Textbook\* The Course in a Nutshell Where Should I Begin? canvas 12023 Modules for Participants information

Also have a look at the course "Home" page of your Global Cultures folder <a href="http://canvas.umn.edu/>L. It will look something like this...">http://canvas.umn.edu/>L. It will look something like this...

navigation

REM: Links on screenshots are not "hot" (active)

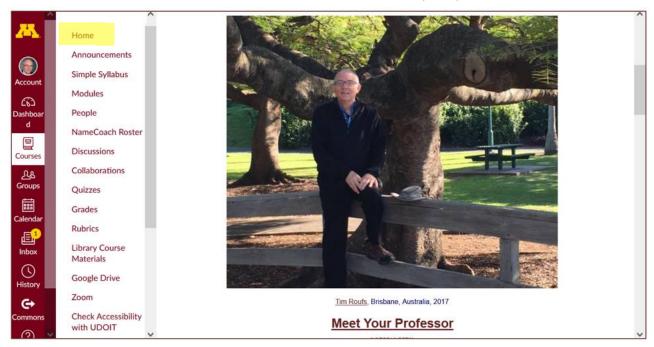

### Explore the links on "Home" page . . .

REM: Links on screenshots are not "hot" (active)

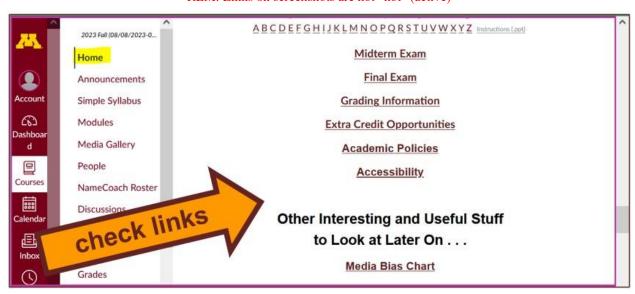

And check the links in the Modules "WEEK 1" file . . .

REM: Links on screenshots are not "hot" (active)

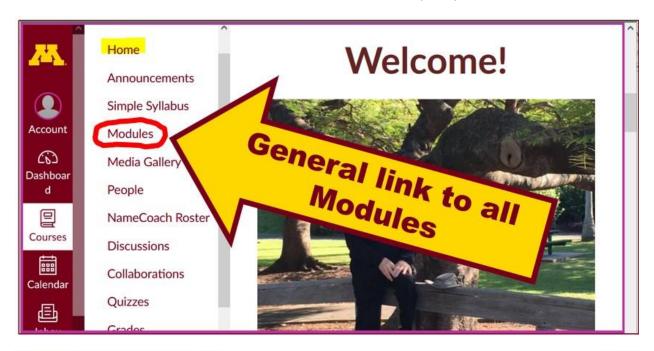

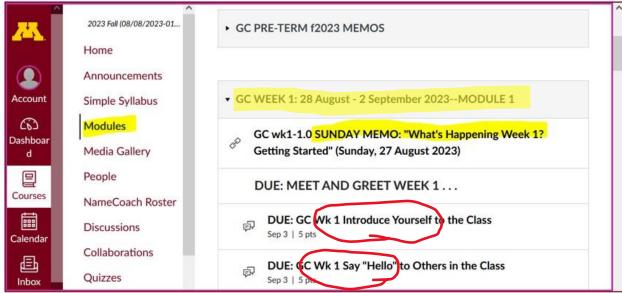

### **DUE:** DISCUSSION WEEK 1...

(optional) Online Discussions Information, Rubric, and Sample Posts

### MEET AND GREET (Week 1)

**Meet Your Classmates:**Introduce Yourself to the Class.

(if you haven't already done so)

REM: Links on screenshots are not "hot" (active)

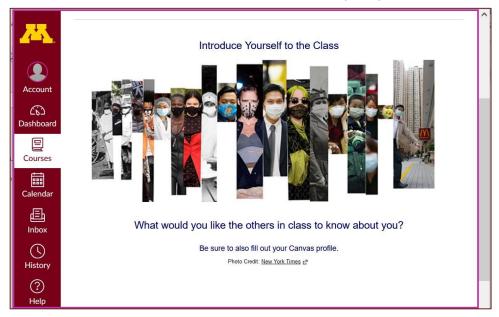

### Say "Hello" to Others in the Class™

(if you haven't already done so)

REM: Links on screenshots are not "hot" (active)

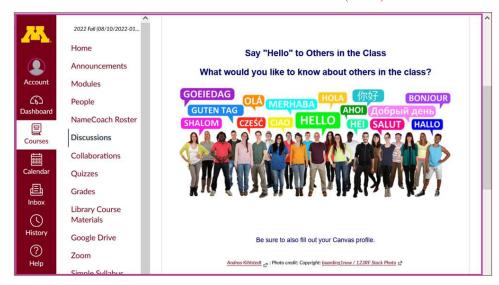

Photo Credit: New York Times

f2023 < https://canvas.umn.edu/courses/381753/modules/items/10009393 >

and

### Meet Your Professor

[click here]

If you are curious about me, more than you probably want (or ought) to know is available on the **Meet Your Professor** page

<a href="http://www.d.umn.edu/cla/faculty/troufs/MeetYourProfessor.html">http://www.d.umn.edu/cla/faculty/troufs/MeetYourProfessor.html</a>. More that you or anyone needs to know is available, with some nice photos, at <a href="http://www.d.umn.edu/~troufs/anthfood/PowerPoint/af-meet\_your\_prof.pptx">http://www.d.umn.edu/~troufs/anthfood/PowerPoint/af-meet\_your\_prof.pptx</a>

A while back one of the students seemed to especially like the part where the older folks in my hometown of Winsted, MN, talk about the time I burnt the Town Hall by my dad's restaurant down (which I didn't, I only burnt half of the back side off.)

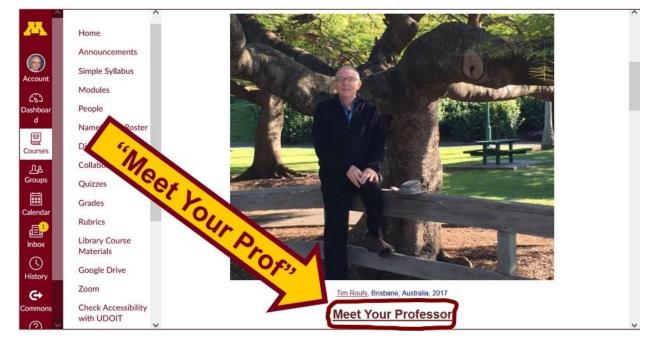

REM: Links on screenshots are not "hot" (active)

### 2.0 VIDEO EXPLORATIONS WEEK 1

Real People . . . Real Places . . . Videos for the Semester

Video . . .

### Many Ways to See the World (30 min.)

on-line access

[click here]
course viewing guide

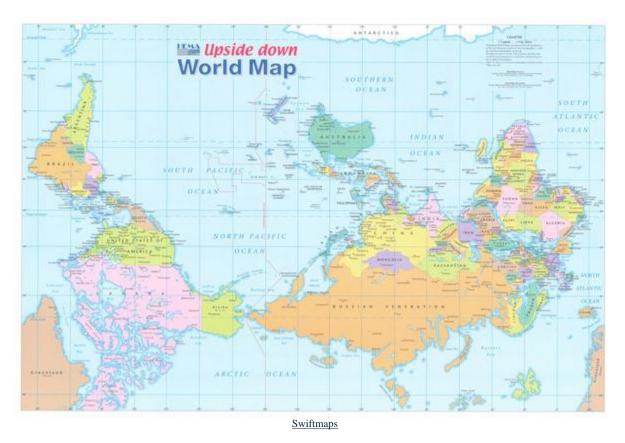

"Presents a fascinating exploration into the minds of twelve mapmakers. Discover how their unique backgrounds, philosophies, values, and politics led each to select a particular mathematical formula to create their maps. Learn about the impact those world images have had on us, consciously and unconsciously."

"Special features: Includes over 70 PowerPoint images with links to map resources; preview: Arno Peters: Radical map, remarkable man; radio interviews; book excerpts; and more."

Based on the book: Seeing through Maps / Denis Wood, Ward Kaiser, and Bob Abramms.

### Video Clips . . .

### Two Very Short "Selective Attention" Tests

**Anthropological analytical skills** include careful observation of behavior. We will be visiting many parts of the globe as we go along in the course—so you will have lots of opportunities to practice your observational skills.

So this week take the two short minute-and-a-half **tests of your observational skills** before you continue your intensive look at the wide variety of Global Cultures video materials that we will be viewing and re-viewing virtually every week of the semester. You should take those short tests this week.

Take the Two (Very Short)
Selective Attention Tests
in Preparation for Watching
the many Videos throughout the semester.

REM: Links on screenshots are not "hot" (active)

(Be sure to take both tests. Read the instructions carefully.)

First, take the ...

### **Selective Attention Test**

<a href="http://www.youtube.com/watch?v=vJG698U2Mvo">LAW Read and follow the directions carefully.</a>

(Be sure to also count the *bounce* passes.)

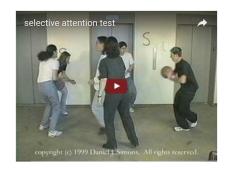

When you are finished with the Selective Attention Test, watch . . .

### The Monkey Business Illusion

<a href="http://www.youtube.com/watch?v=IGQmdoK\_ZfY">L

(It too is short: 1:42) **Again, read and follow the directions carefully.** 

(And as with The Selective Attention Test, be sure to also count the *bounce* passes.)

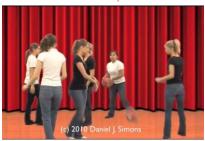

### 3.0 WEEK 1 SLIDES

Class Slides for the Semester

"Orientation: Introduction to Anthropology / Orientation to the Course" (.pptx)≥

[click \tag{here}]

Introduction / Orientation

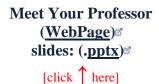

Meet Your Professor (WebPage)<sup>®</sup> slides: (.pptx)<sup>®</sup>

And, if you want, you can have a look at future attractions:

### 4.0 READINGS FOR WEEK 1

Textbook Information Readings for the Semester

REM: Links on screenshots are not "hot" (active)

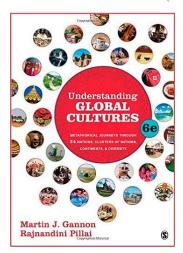

**Preface: Understanding Cultures in Depth** 

PART I: INTRODUCTION

**Chapter 1: Understanding Cultural Metaphors** 

(assigned readings are in **bold** letters)

### **5.0 OTHER ASSIGNMENT INFORMATION**

Main Due Dates

f2023 Module Week 1

## From your canvas Home Page, click on the Modules feature to start out . . .

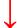

REM: Links on screenshots are not "hot" (active)

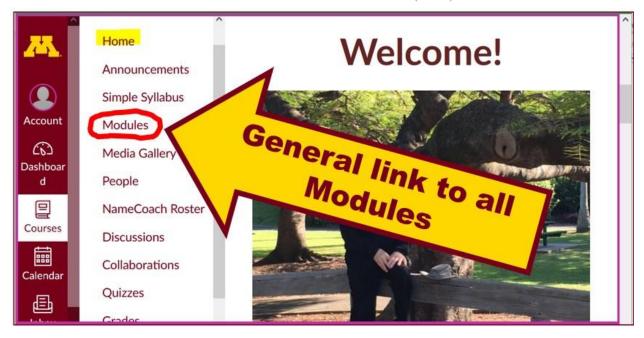

... and that wll take you to the Modules folder, which looks something like this ...

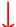

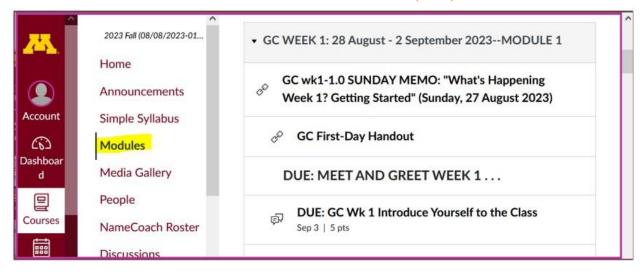

REM: Links on screenshots are not "hot" (active)

# Use the "Collapse All" button in the upper right-hand corner to de-clutter your screen.

That will make your life *much* easier. (Trust me.)

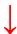

(Sorry; Canvas does not permit instructors to set the default to open with all modules closed.)

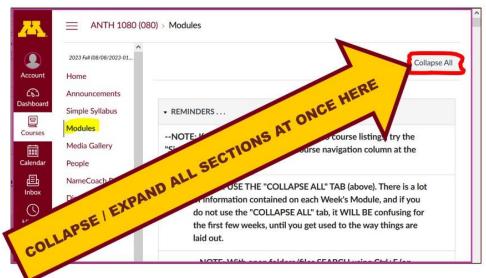

REM: Links on screenshots are not "hot" (active)

## And your de-cluttered Canvas "Modules" folder will then look something like this . . :

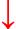

REM: Links on screenshots are not "hot" (active)

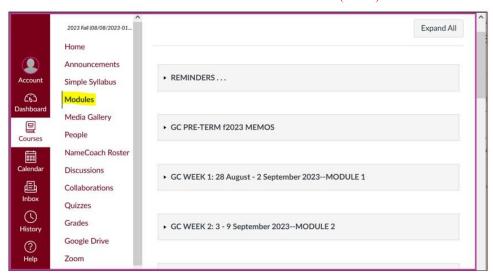

## Then open the Module of the week that you want to look at . . :

REM: Links on screenshots are not "hot" (active)

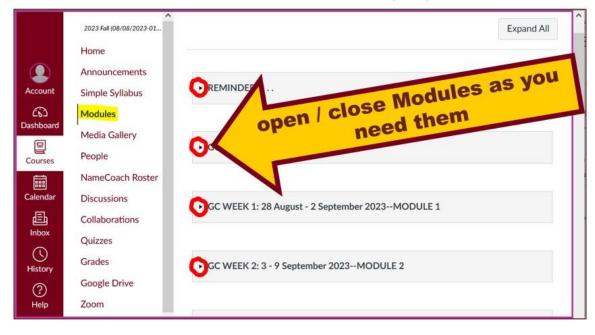

### And the Week 1 Module will look like this . . .

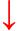

REM: Links on screenshots are not "hot" (active)

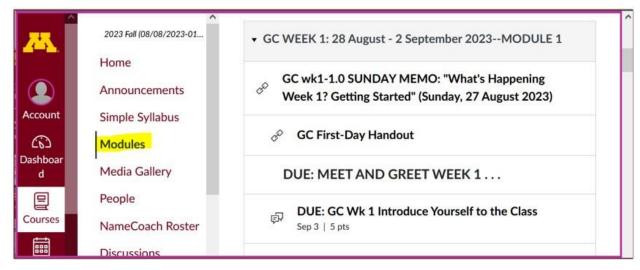

### **OTHER ASSIGNMENT INFORMATION (cont.)...**

Main Due Dates

Be sure to check the details of the **activities and assignments** each week in your canvas folder.

### **Self-Assessment**

This week please take a short survey to give us an idea of what your views and takes are on Global Cultures. Once everyone has completed this feedback, everyone will be able to see the results.

Before you get deep into the course, briefly describe your experiences with and ideas about Global Cultures, and what you already know about things related to Understanding Global Cultures.

### At different points during the semester we will return to these questions to have a look at the various subjects.

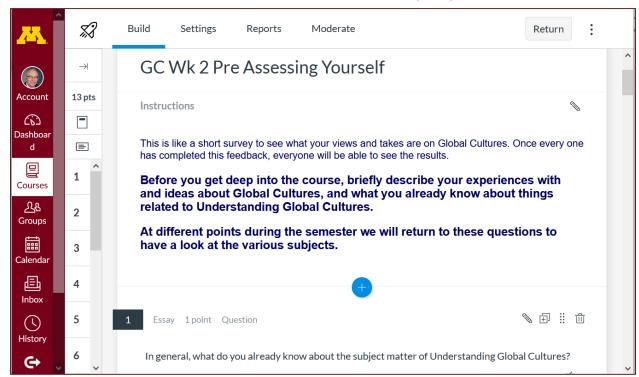

REM: Links on screenshots are not "hot" (active)

f2023 <a href="f2023">f2023</a> <a href="f2023">f2023</a> <a href="f2023">f2023<a href="f2023">f2023<a href="f2023">f2023<a href="f2023">f2023<a hre

### 6.0 MIDTERM EXAM WEEK 1 . . .

General Midterm Exam Information

#### 7.0 PROJECT INFORMATION . . .

Basic Information

Main Due Dates

We'll have a look at some Project information next week

### 8.0 DUE: DISCUSSION WEEK 1 . . .

(optional) Online Discussions Information, Rubric, and Sample Posts

### Introduce yourself and say "Hi."

(See above "Meet and Greet".)

### 9.0 (optional) FOR FUN TRIVIA

Trivia HomePage

## The citizens of what country complain that their country keeps getting left off of maps?

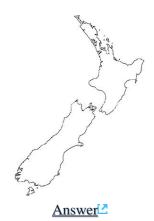

### 10.0 (optional) **EXTRA CREDIT...**

Basic Extra Credit Information

Extra Credit is available in this class. We'll have a closer look at Extra Credit after the Midterm Exam.

### 11.0 OTHER (optional) . . .

From time to time during the semester other optional opportunities will be listed here.

### 12.0 IN-THE-NEWS WEEK 1

Media Bias Chart
Fake News

In-the-News Sign-up Information Short Slide Deck Version: (.pptx)<sup>©</sup>

### News Reports start Next Week.

#### Be Sure to Sign Up in your Course Google Drive Folder:

f2023 external <a href="https://docs.google.com/document/d/1nRmdKLFrkqrFcV0iPNNq">https://docs.google.com/document/d/1nRmdKLFrkqrFcV0iPNNq">https://docs.google.com/document/d/1nRmdKLFrkqrFcV0iPNNq"
fPO9Iu7byokHQ0BGOZCLXo/edit?usp=sharing>
L

[click \tag{here}]

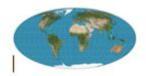

Global Cultures News-of-the-Week Summaries

### 13.0 (optional) LIVE CHAT: OPEN FORUM / OFFICE HOURS . . .

Contact Information

Tuesday, 7:00-8:00 p.m. (CDT)

"ZOOM" №

[click \taghtarrow here]

or

e-mail anytime: mailto:troufs@d.umn.edu

[click \tag{here}]

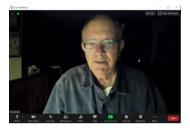

Live Chat is optional.

### 14.0 QUESTIONS? / COMMENTS . . .

If you have any questions or comments right now, please do not hesitate to e-mail <a href="mailto:troufs@d.umn.edu">troufs@d.umn.edu</a>, or ZOOM <a href="https://umn.zoom.us/my/troufs">https://umn.zoom.us/my/troufs</a>. (E-mail is fastest, and most generally best as quite often URLs need be sent.)

Best Wishes,

#### Tim Roufs

<http://www.d.umn.edu/~troufs/></https://umn.zoom.us/my/troufs></https://umn.zoom.us/my/troufs></https://umn.zoom.us/my/troufs></https://umn.zoom.us/my/troufs></https://umn.zoom.us/my/troufs></https://umn.zoom.us/my/troufs></hr>

P.S. REM: If you are new to the world of "technology" don't worry too much about that. Things may not "work" for you at first, but hang in there and we'll help you along. If you have not used canvas course management system before, you might find it helpful to view the **Canvas Student Guide**.